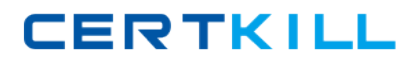

**IBM 000-195**

# **IBM Security QRadar V7.0 MR4 Version: 4.0**

<http://certkill.com>

#### **QUESTION NO: 1**

What does it mean if events are coming in as stored?

- **A.** The events are not mapped to an existing QID map.
- **B.** The events are being captured and parsed by a DSM.
- **C.** The events are being captured but not being parsed by a DSM.
- **D.** The events are being stored on disk and will be parsed by a DSM later.

# **Answer: C**

**Explanation:** 

## **QUESTION NO: 2**

If a report author shares a report with another IBM Security QRadar V7 0 MR4 user, what type of report access is granted to the other user?

**A.** The other user can only access the report if they are an administrator.

**B.** The other user can use the original report as if it were created by that person.

**C.** The report output will be defined by the intersection of networkobjects and log sources of alluser with whom the report is shared.

**D.** The other user will not have any access to the original report definition but can do as they please with the report definition of the shared copy.

**Answer: D Explanation:** 

#### **QUESTION NO: 3**

What is a QID identifier?

- **A.** A mapping of a single device to a Q1 Labs unique identifier.
- **B.** A mapping of a single event of an external device to a Q1 Labs unique identifier.
- **C.** A mapping of multiple events of a single external device to a Q1 Labs unique identifier.
- **D.** A mapping of a single event to multiple external devices to a Q1 Labs unique identifier.

**Answer: B Explanation:** 

#### **QUESTION NO: 4**

Which event search group contains default PCI searches?

- **A.** Compliance
- **B.** System Monitoring
- **C.** Network Monitoring and Management
- **D.** Authentication, Identity, and User Activity

**Answer: A Explanation:** 

#### **QUESTION NO: 5**

What is the rule for using the Quick Filter to group terms using logical expressions such as AND, OR, and NOT?

**A.** The syntax is not case sensitive.

**B.** The syntax is case sensitive and the operators must be upper case to be recognized as logical expressions and not as search terms.

**C.** The syntax is case sensitive and the operators must be placed between square brackets to be recognized as logical expressions and not as search terms.

**D.** The syntax is case sensitive and the operators must be lower case and placed between square brackets to be recognized as logical expressions and not as search terms.

**Answer: B Explanation:** 

#### **QUESTION NO: 6**

How can a report be set up with restricted user access?

- **A.** Click Reports > Restrict Users
- **B.** Click on Manage Groups and add the user to the Restricted Reports group
- **C.** Select the appropriate users on the Report Editing wizard to access the reports
- **D.** Click Admin > Users, edit each user, and create lists of report filters users are allowed to see

#### **Answer: C Explanation:**

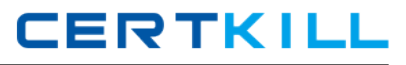

#### **QUESTION NO: 7**

How many default dashboards are included in IBM Security QRadar V7.0 MR4?

**A.** 1

**B.** 2

**C.** 5

**D.** 8

**Answer: C Explanation:** 

#### **QUESTION NO: 8**

Which flow source is most often sampled?

**A.** vFlow

**B.** sFlow

**C.** QFlow

**D.** netflow

**Answer: B Explanation:** 

#### **QUESTION NO: 9**

Which steps are required to see hidden offenses in IBM Security QRadar V7.0 MR4 (QRadar)?

**A.** Contact the QRadar administrator to select Hidden Offenses and then choose the Show option from the Action menu.

**B.** From the Offenses page, navigate to All Offenses and open the Search menu. Select Edit Search and in the Search Parameters section, uncheckthe box Exclude Hidden Offenses. **C.** From the Offenses page, navigate to the Offenses by Category, and click on Show Inactive Categories to display all hidden offenses. Click Hide Inactive Categories to hide them again. **D.** Hidden Offenses are no longer associated with Offenses so a custom report and a search should be created that uses a search parameter where Associated with Offense equals False. To create a custom report, navigate to Reports and from the Actions menu select Create.

# **Answer: B Explanation:**

## **QUESTION NO: 10**

If the IBM Security QRadar V7.0 MR4 operator wants to graph the flow data in the Network Activity tab, which three chart types can be presented? (Choose three.)

- **A.** Pie Chart
- **B.** Bar Chart
- **C.** Line Chart
- **D.** Area Chart
- **E.** Gant Chart
- **F.** Time Series Chart

## **Answer: A,B,F Explanation:**

## **QUESTION NO: 11**

On the Offense summary page, which filter is executed when the Events icon or the link with the number of events is clicked?

**A.** An event filter with all events matching the source IP address

**B.** An event filter with all events matching the destination IP address

**C.** An event filter with the Custom Rule Engine rule(s) for the last 24 hours

**D.** An event filter with the Custom Rule Engine rule(s) for the duration of the offense

**Answer: D Explanation:** 

#### **QUESTION NO: 12**

What is a prerequisite to create a report that contains at least one bar chart?

- **A.** Have a color display and enable the JPanel
- **B.** Have the role assigned to create (graphical) reports
- **C.** Choose a search that has accumulated properties for the report

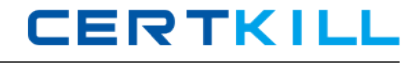

**D.** The search contained in the report must aggregate the results at least along one property

**Answer: D Explanation:** 

#### **QUESTION NO: 13**

Using Quick Filter, what is a correct search term to find Blocked related activities in the payload?

- **A.** Blocked
- **B.** "payload includes Blocked"
- **C.** payload includes "Blocked"
- **D.** (payload includes) Blocked

**Answer: A Explanation:** 

#### **QUESTION NO: 14**

How does a user search for events by high/low level category?

- **A.** Actions menu > add a filter
- **B.** Display drop-down > select categories
- **C.** Add Filter icon > Category drop-down
- **D.** View drop-down > select By Category drop-down

**Answer: C Explanation:** 

#### **QUESTION NO: 15**

Offenses can be exported to which two file formats? (Choose two.)

**A.** RTF **B.** XML **C.** PDF **D.** CSV

**E.** HTML

## **Answer: B,D Explanation:**

## **QUESTION NO: 16**

In the All Offenses dialog box, which column are the offenses sorted by default?

**A.** Start Date

**B.** Magnitude

**C.** Description

**D.** Offense Type

**Answer: B Explanation:** 

## **QUESTION NO: 17**

How does a user access the Extract a Custom Property section from a paused event screen in the Log Activity tab?

- **A.** Actions menu > Extract Property
- **B.** Double-click the event > Extract Property
- **C.** Actions menu > Show All > Extract Custom Property
- **D.** Right-click on the event > Properties > Extract Property

**Answer: B Explanation:** 

## **QUESTION NO: 18**

Why is coalescing important to a non-admin user?

- **A.** It saves space on disk.
- **B.** It saves events per second.
- **C.** It makes it faster to parse the events.
- **D.** It makes events easier to read in the Log Activity screen.

#### **Answer: D**